NOEL, s.r.o. I*Č*: 48908991 Na Pískách 3 DI*Č*: CZ48908991 tel.: +420 518 359 635 fax.: +420 518 359 692 e-mail : info@noel.cz

OR Brno, oddíl C, vložka 57365

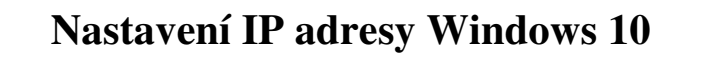

Pro připojení v kabelových sítích NOEL, s.r.o. je nutné mít v nastavení sítě pro **Protokol TCP/IPv4** (Internet protokol verze 4) nastaveno **Získat adresu IP ze serveru DHCP automaticky** a **Získat adresu serveru DNS automaticky**. Bez tohoto nastavení nebude počítači automaticky přiřazena IP adresa a nezíská přístup do internetu.

Postup nastavení:

Klikněte levým tlačítkem myši na ikonu **Start** a zvolte **Nastavení**.

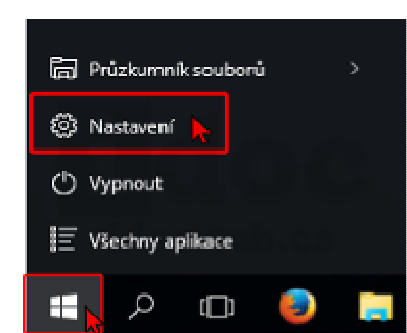

## Dále klikněte na **Síť a internet**.

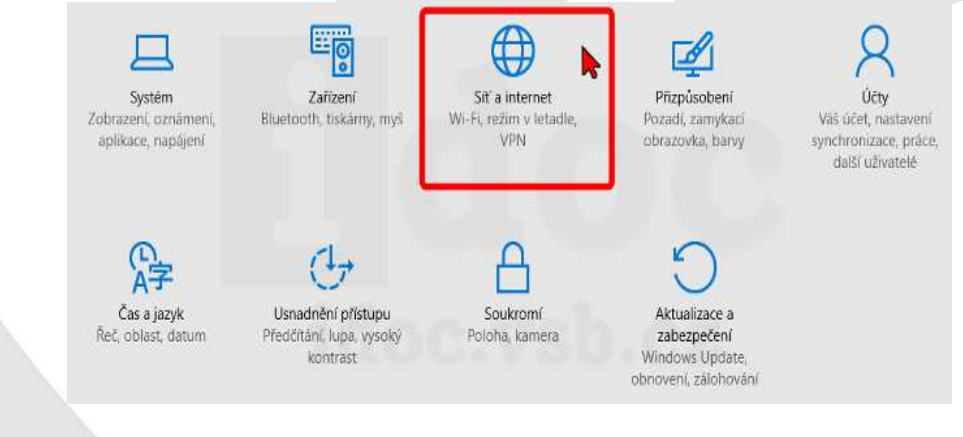

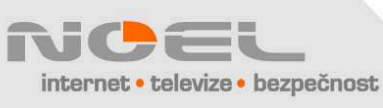

Spole*č*nost NOEL, s r.o. je držitelem potvrzení **NBÚ** *č*. 000967

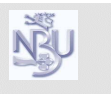

NOEL, s.r.o. I*Č*: 48908991 Na Pískách 3 DI*Č*: CZ48908991 tel.: +420 518 359 635 fax.: +420 518 359 692 e-mail : info@noel.cz

OR Brno, oddíl C, vložka 57365

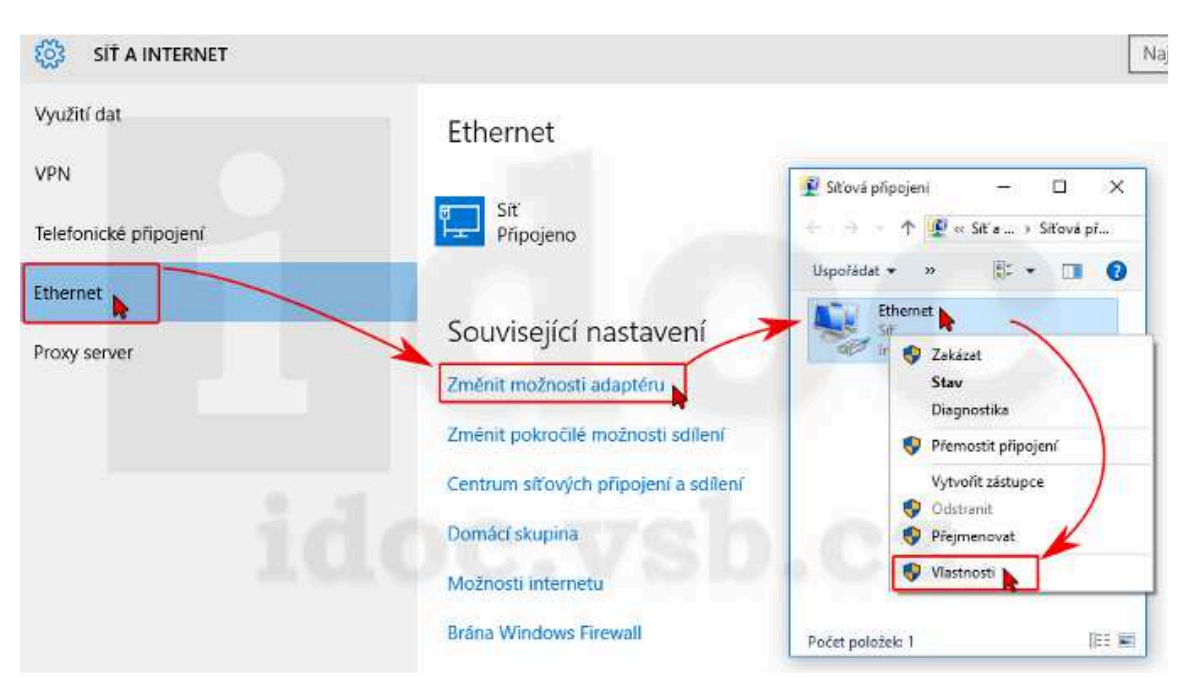

Zvolte **Ethernet → Změnit možnosti adaptéru**. V nově otevřeném okně klikněte pravým tlačítkem myši na **Ethernet** a zvolte **Vlastnosti**.

Označte **Protokol TCP/IPv4** a stiskněte tlačítko **Vlastnosti**.

Zaškrtněte **Získat adresu IP ze serveru DHCP automaticky** a **Získat adresu serveru DNS automaticky**.

Potvrďte oba dialogy tlačítky **OK**.

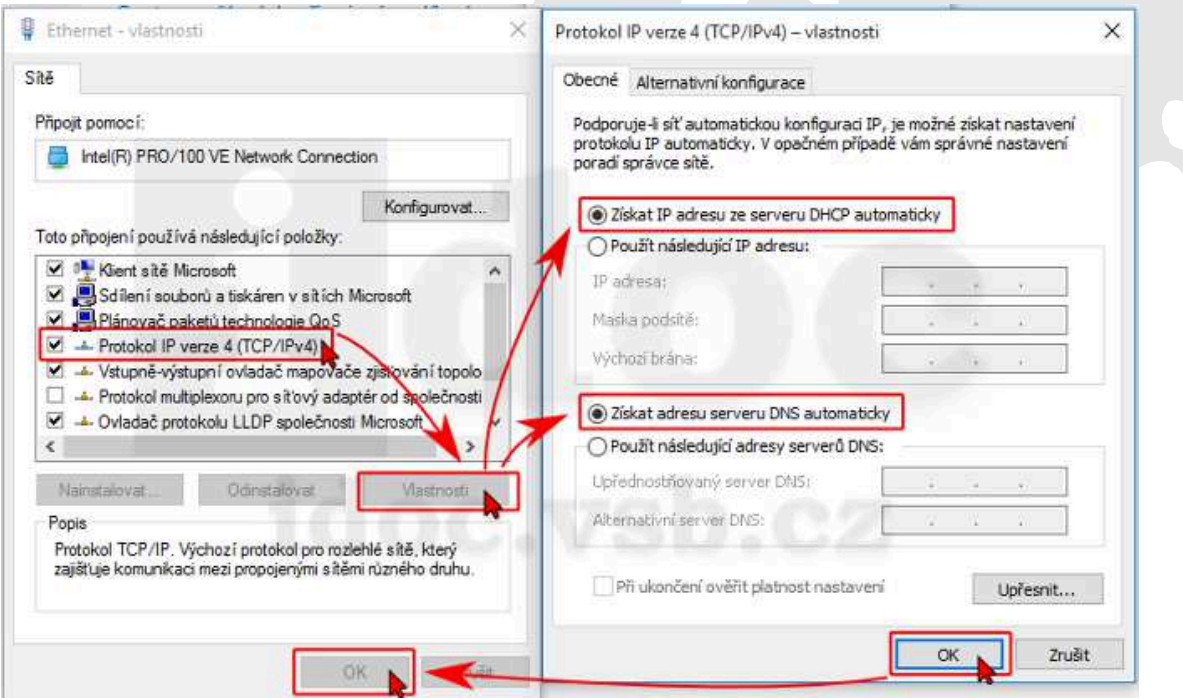

Spole*č*nost NOEL, s r.o. je držitelem potvrzení **NBÚ** *č*. 000967

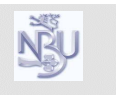